# 視覺化程式設計-碎形繪圖專題

## 學習活動 3: Geometric drawing by programming

## 一、 藝術家(Artist):運用已知程式積木完成繪圖任務

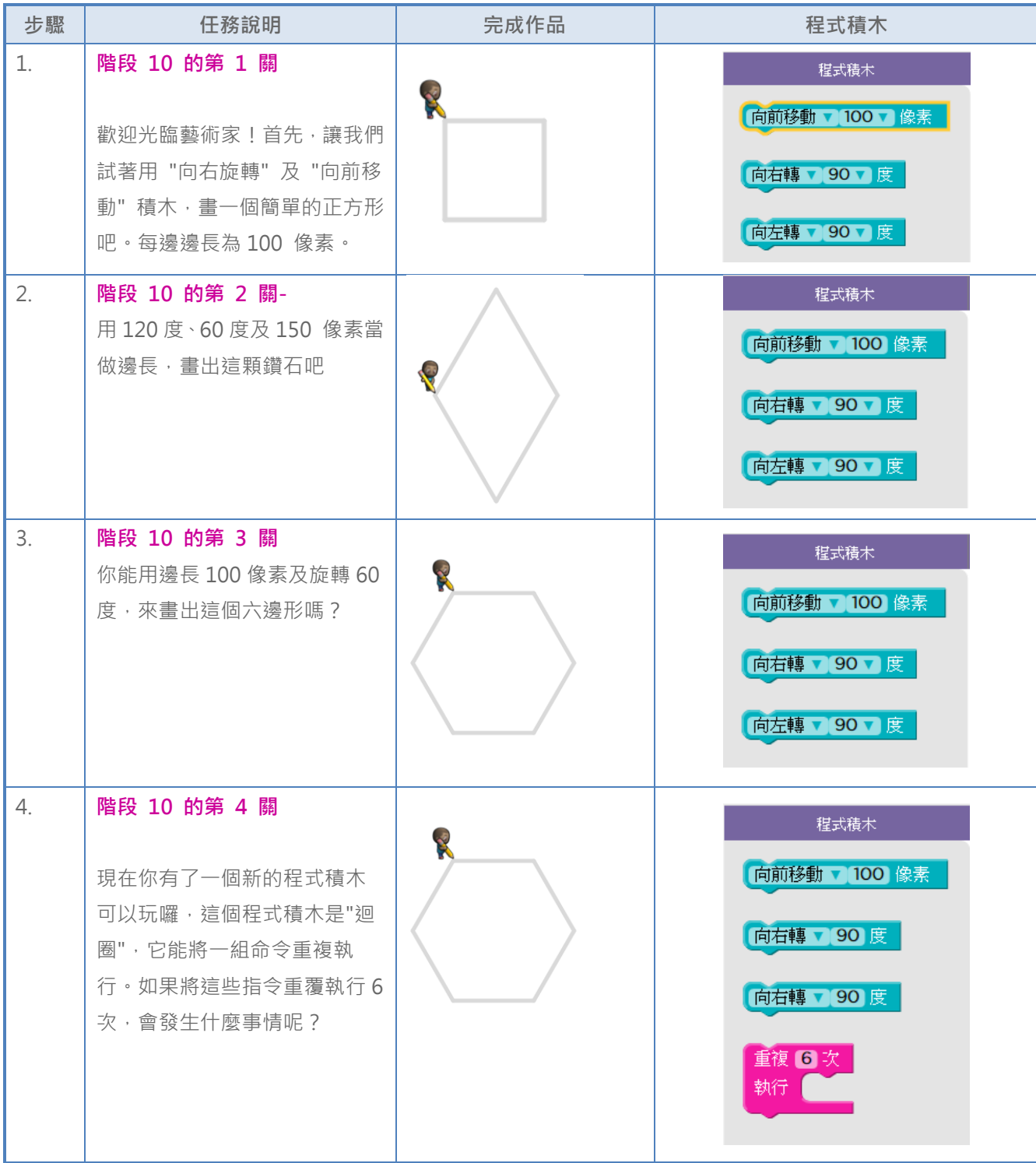

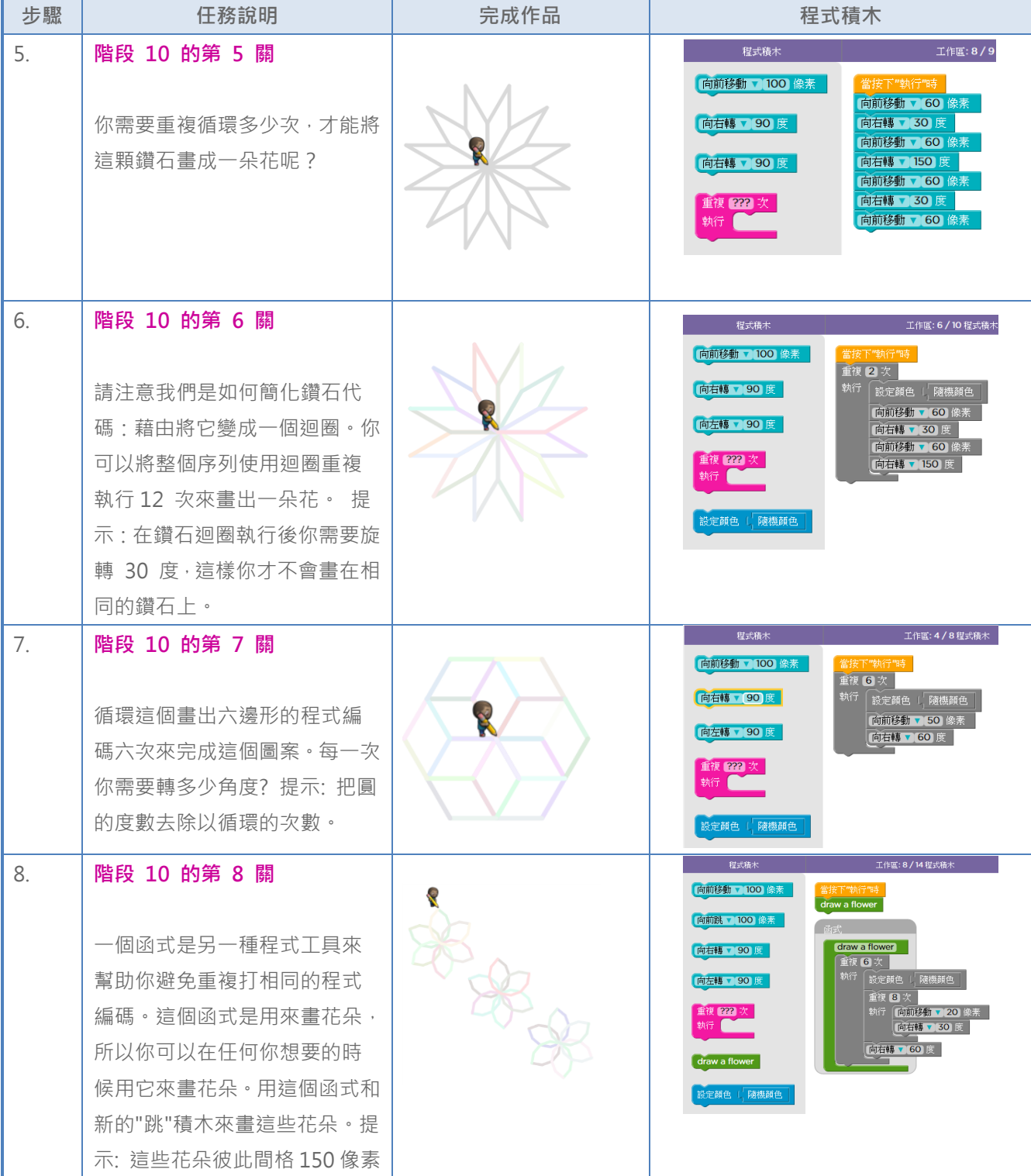

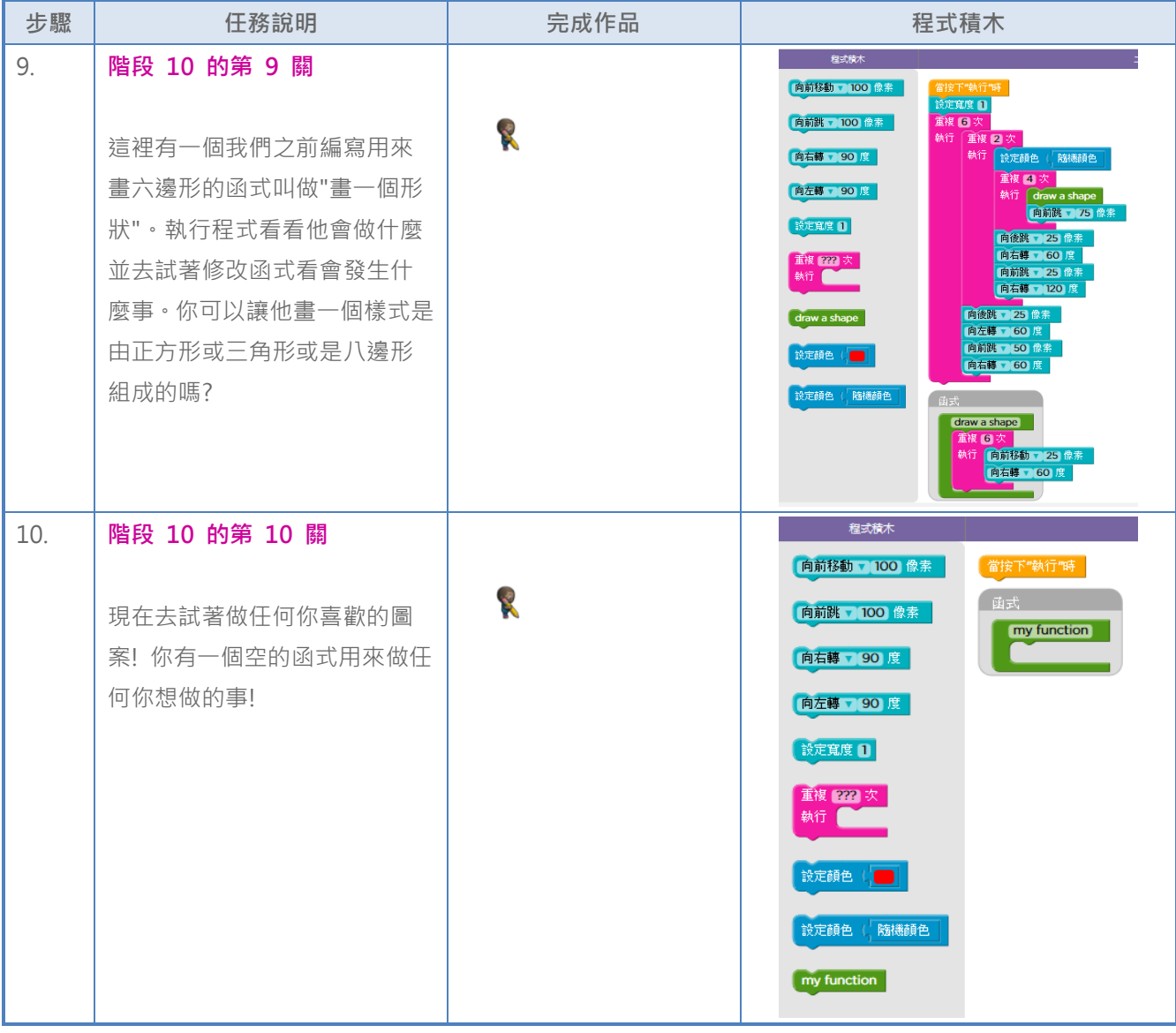

## $\Box$  Draw shapes in Python Turtle Graphics

```
[1] 繪製邊長 50 的正方形 (
```

```
from turtle import *
canvas = Screen()
sarah = Turtle()sarah.forward(50) # make sarah draw a square
sarah.left(90)
sarah.forward(50)
sarah.left(90)
sarah.forward(50)
sarah.left(90)
sarah.forward(50)
sarah.left(90)
canvas.exitonclick()
```
[2] 繪製邊長 50 的正方形 (

觀察上述程式碼,完成下列問題

重複的段落是:

● 重複次數是:

```
from turtle import *
canvas = Screen()
sarah = Turtle()for i in range(4): #repeat four times
    sarah.forward(50)
    sarah.left(90)
canvas.exitonclick()
```
#### [3] 繪製邊長 150 的三角形 (

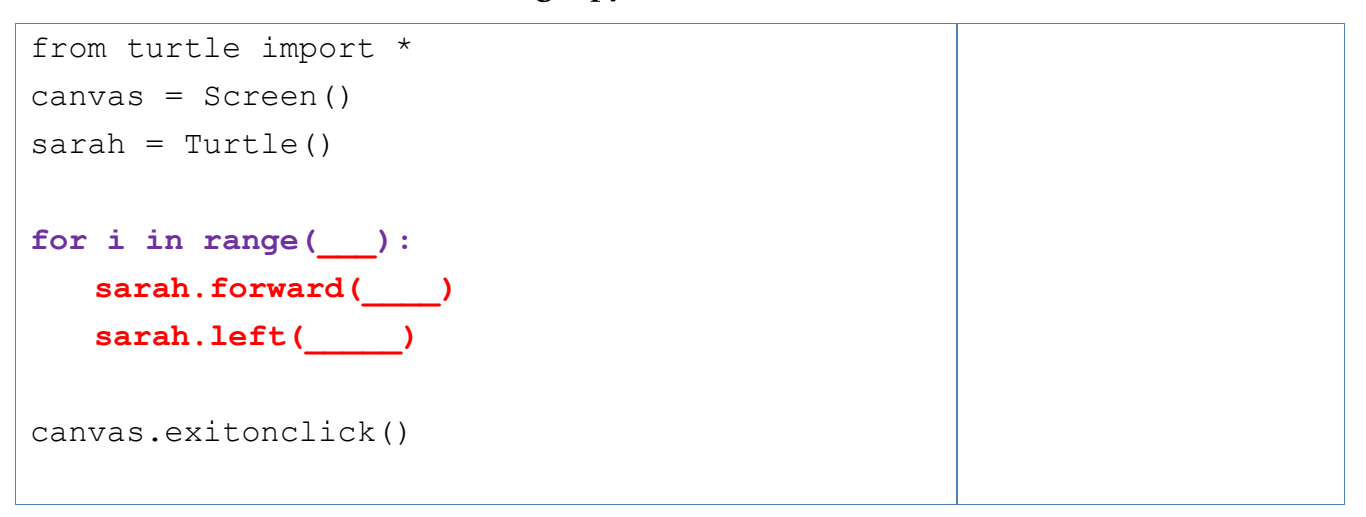

## [4] 繪製長 150 寬 100 的長方形(Rectangle.py)

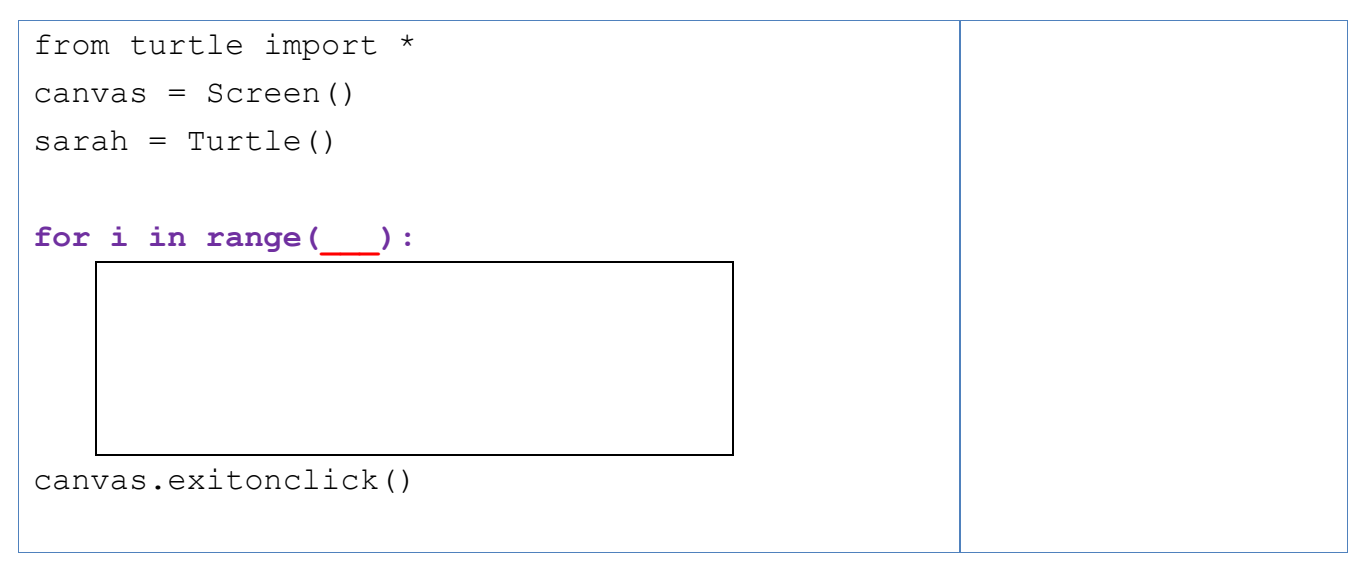

#### [5] 討論: 繪製邊長 150, 20 度角的迴旋正方形

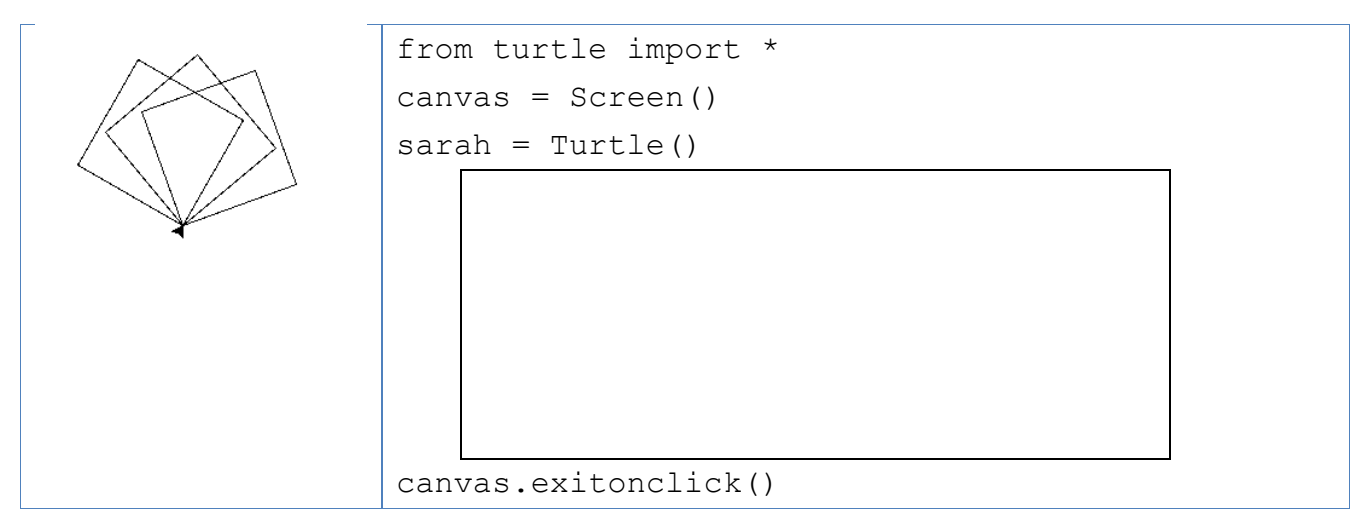

 $\Xi$   $\cdot$  To make procedure in Python to enter command quicker.

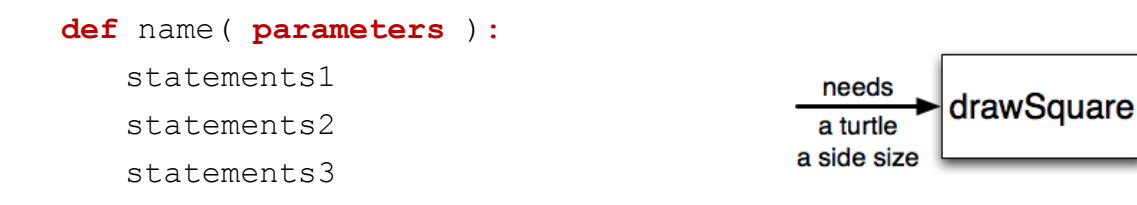

### [1] 繪製邊長 150 的正方形 (

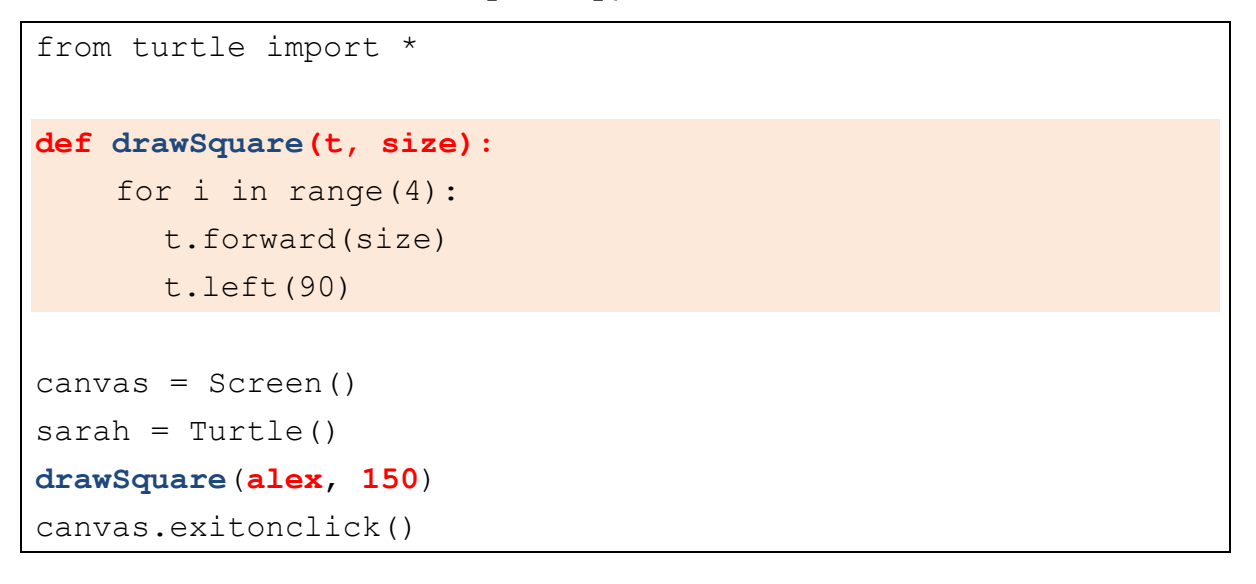

[2] 繪製邊長 150, 20 度角的迴旋正方形 (TiltedSqaure.py)

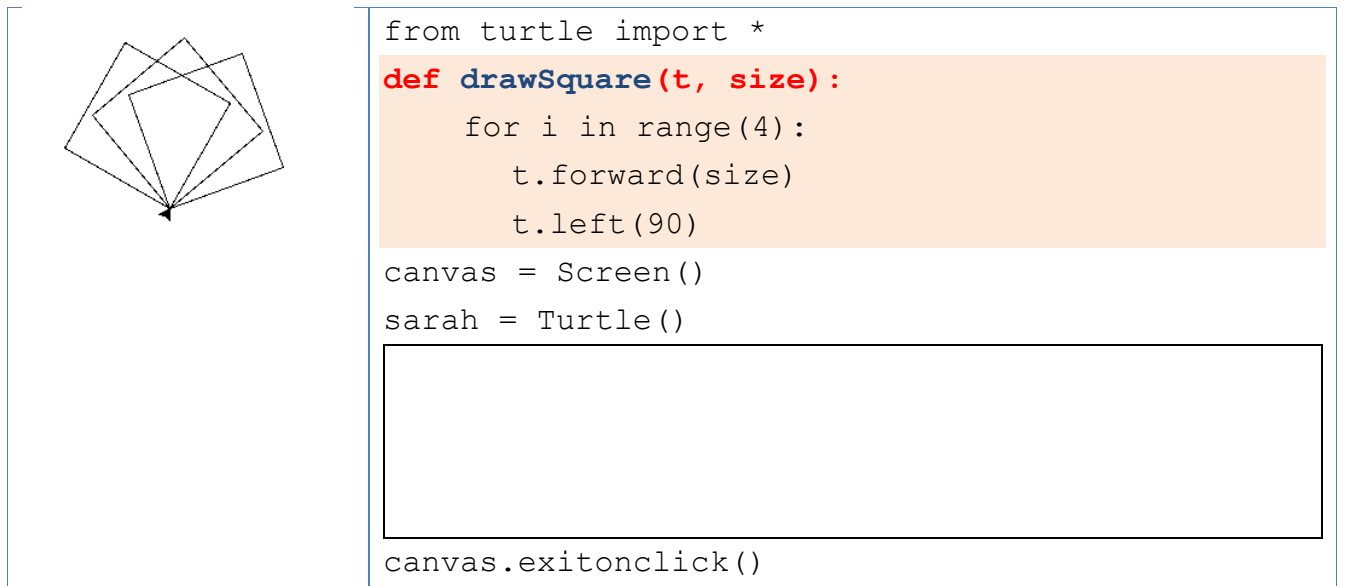

[3] 繪製邊長 1-50 的迴旋正方形, 20 度角的迴旋正方形 (SpiralSqaure.py)

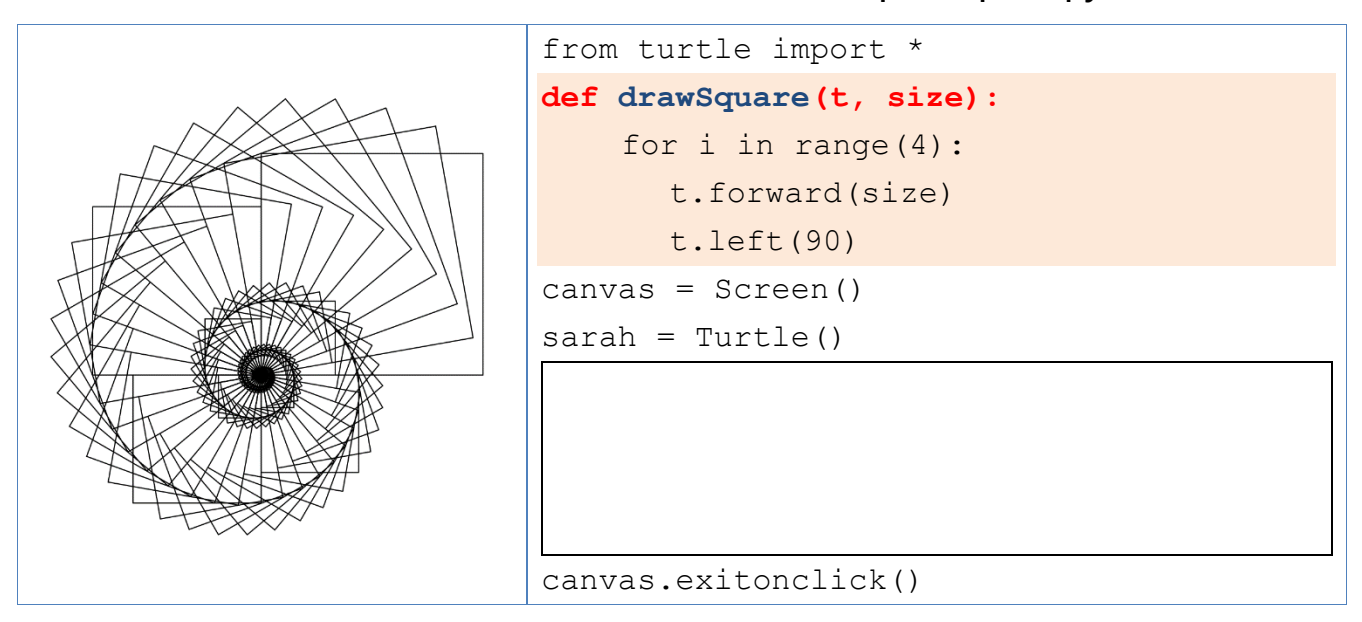

[4] 繪製下列幾何圖形(任選 3 個)

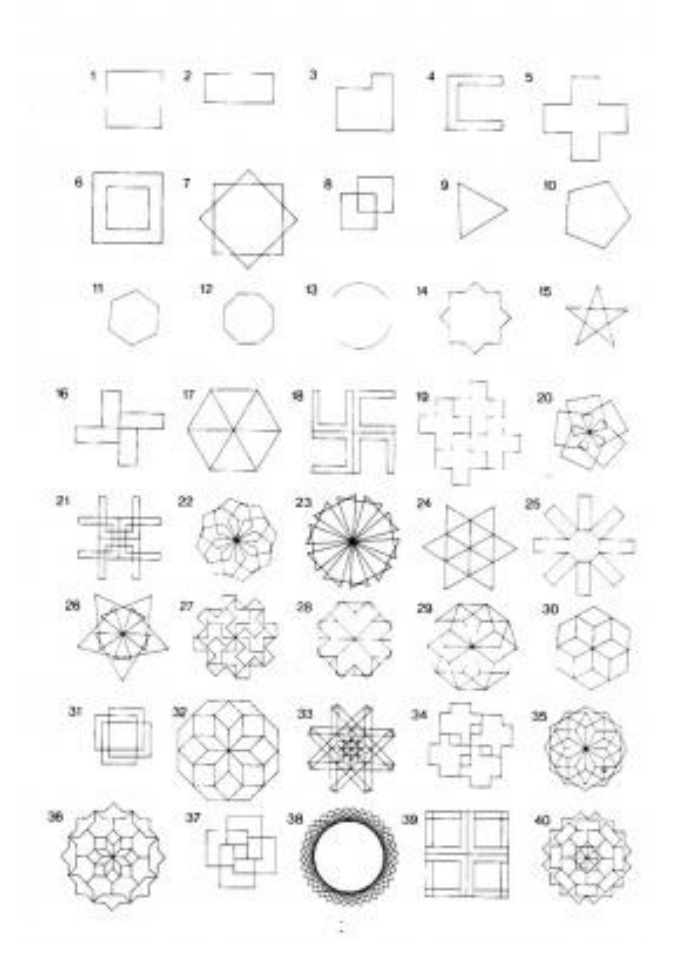